## **Issue Matrix**

On this page [Enable/ disable the calculation row](#page-0-0) | [Permanent calculation](#page-0-1) **SINCE VERSION 3.5.0** Since **sumUp 3.5.0** it is possible to use sumUp within your **Issue Matrix custom fields!**

sumUp has to be **manually activated** for Issue Matrix in the **[global settings!](https://apps.decadis.net/display/SUMSERVER/sumUp+global+settings)**

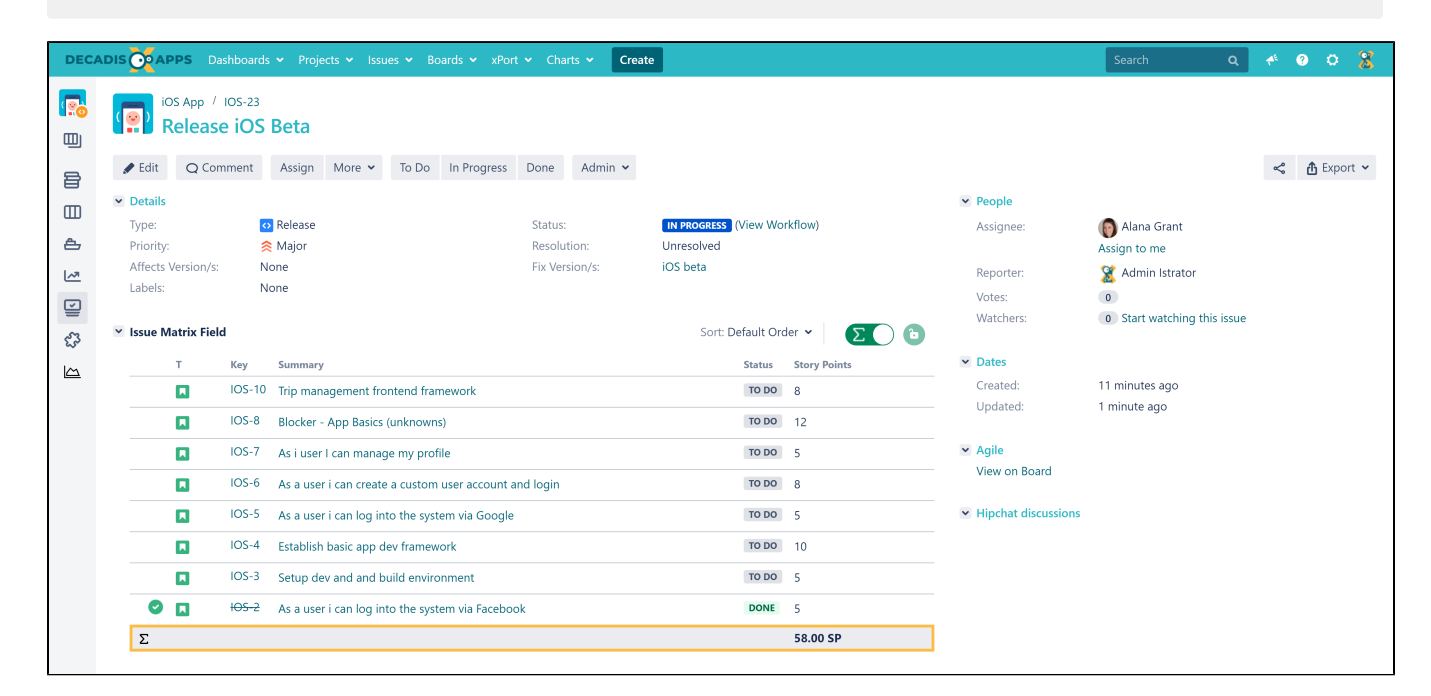

## <span id="page-0-0"></span>Enable/ disable the calculation row

The calculation row can be activated in the **upper right corner** of the Issue Matrix field:

If **sumUp is not configured** or activated for the board, the **buttons won't be displayed!**

In this case, please check the configuration like described above or check that sumUp is activated for Jira Software **and** the board of interest within **[sumUp's global settings](https://apps.decadis.net/display/SUMSERVER/sumUp+global+settings)**. Per default, sumUp is **available** for newly created issue matrix custom fields.

## <span id="page-0-1"></span>Permanent calculation

If the **permanent calculation is not activated**, the **calculation** will be **disabled** every time the page or the Issue Matrix field reloads.

To **keep the calculation activated** after page/issue matrix field reloads, the **permanent calculation** can be activated by hitting the lock button next to the toggle button in the upper right corner.

If you still have questions, feel free to refer to our [support](https://apps.decadis.net/display/DECADIS/Support) team.